# SysCo.

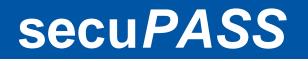

http://www.secupass.net/

# secuPASS – a simple SMS

# authentication service for

# free WLAN Hotspot

Supported devices: **ZyXEL UAG4100** Unified Access Gateway **ZyXEL NXC2500** Wireless LAN Controller **ZyXEL N4100** Hotspot/Service Gateway ... and **any RADIUS authentication device** (like **ZyXEL ZyWALL** (**USG**) series)

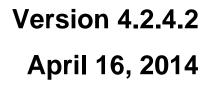

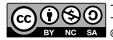

ZYXEL

This document is licensed under the Creative Commons Attribution-NonCommercial-ShareAlike 3.0 License. To view a copy of this license, visit http://creativecommons.org/licenses/by-nc-sa/3.0/ © 04.2014 SysCo systèmes de communication sa – http://www.sysco.ch

# **Contents Overview**

| 1.  | Introduction                                                   | 3  |
|-----|----------------------------------------------------------------|----|
| 2.  | Configuration of your device to work with the secuPASS service | 3  |
| 3.  | Configuration of the ZyXEL UAG4100                             | 4  |
| 4.  | Configuration of the ZyXEL NXC2500                             | 5  |
| 5.  | Configuration of the ZyXEL N4100                               | 6  |
| а   | Configure the RADIUS options                                   | 6  |
| b   | Configure the BILLING options                                  | 7  |
| c   | Configure the CUSTOMIZATION options                            | 7  |
| d   | Configure the PASS THROUGH options                             | 8  |
| 6.  | Customization of the login page for ZyXEL ZyWALL (USG) series  | 9  |
| 7.  | Configuration of any device supporting RADIUS authentication   | 9  |
| 8.  | Web gateway                                                    | 10 |
| 9.  | Customize the web gateway                                      | 11 |
| 10. | Subscribing for the service                                    | 11 |
| 11. | About SysCo systèmes de communication sa                       | 12 |

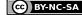

# 1. Introduction

Nowadays, authentication of wireless users is mandatory for legal reasons. For free WLAN Hotspot, the simplest authentication method is to send an SMS code to the user phone number.

secuPASS is a simple SMS authentication service for free WLAN Hotspot, based on the multiOTP® open source library, a strong authentication solution (http://www.multiotp.net).

secuPASS is an online service and use the provider ASPSMS in order to send SMS. You will need to open an account by them and you will have to buy some SMS credits. Prices are fair as you can see on their website (http://www.aspsms.com).

Even if it's preferred, you don't need to have a fixed IP address in order to use this service. A dynamic FQDN (like a DynDns.org account) will be enough.

You need to subscribe for one service for each FQDN / IP address (CHF 200.-/year, incl. VAT).

On special request, other providers can be added for your account.

If you have a compatible device providing Internet access already running on your side, secuPASS will be installed in less than 5 minutes!

If you want more information about secuPASS or any other related products, please contact us at info@secupass.net.

# 2. Configuration of your device to work with the secuPASS service

For your customized service, you will receive a specific tag, like "yourtag". In the following documentation, just replace "yourtag" by the tag you have received (generally the name of your company).

For the demo, the shared secret key is "secuP@SSsecret", but you will receive a specific one for your installation.

#### 3. Configuration of the ZyXEL UAG4100

In order to configure ZyXEL UAG4100, a zysh script configuration file is provided. You will have to replace "yourtag" by the tag you have received (generally the name of your company), and when the script have been played, you will have to update the shared secret you have received.

```
configure terminal
# First, we clean anything that could conflict for the configuration.
******
setenv stop-on-error off
web-auth policy flush
web-auth no exceptional-service DNS
no web-auth activate
web-auth default-rule authentication unnecessary no log
web-auth login setting
type internal
no login-url
no logout-url
no welcome-url
no session-url
no error-url
exit.
ip http authentication default
no aaa authentication SECUPASS AUTHENTICATION
no username secuPASS-group
no aaa group server radius SECUPASS_RADIUS
# Now, let's go for the configuration!
*****
aaa group server radius SECUPASS RADIUS
server description SECUPASS RADIUS
 server encrypted-key
$4$kD4mzCZH$0a6wdSUucHMgpWHgGgulB5TrqcIjNCRx39+jnDqZWlBhLxB2JbB69ePOyOBefS6IJ+FND7/5Uslnk8gWPkdQgsUyqf
7gTDz5Yx4Lgbpv/hk$
 server group-attribute 11
server timeout 5
case-sensitive
server nas-ip 100.100.100.201
server host vision-inside.secupass.net auth-port 1812
server host vision-inside.backup.secupass.net auth-port 1812
exit
username secuPASS-group user-type ext-group-user associated-aaa-server SECUPASS RADIUS group-id
secuPASS
username secuPASS-group description secuPASS group
username secuPASS-group logon-time-setting default
aaa authentication SECUPASS AUTHENTICATION local group SECUPASS RADIUS
ip http authentication SECUPASS AUTHENTICATION
web-auth login setting
 type external
 login-url http://vision-inside.secupass.net
no logout-url
 welcome-url http://vision-inside.secupass.net/welcome/
no session-url
no error-url
exit
web-auth activate
web-auth exceptional-service DNS
web-auth policy 1
activate
authentication force
exit
write
```

#### Configuration of the ZyXEL NXC2500 4.

In order to configure ZyXEL NXC2500, a zysh script configuration file is provided. You will have to replace "yourtag" by the tag you have received (generally the name of your company), and when the script have been played, you will have to update the shared secret you have received.

```
configure terminal
```

```
# First, we clean anything that could conflict for the configuration.
# We set the variable stop-on-error to ignore errors and
# to continue to apply the script if some objects doesn't exist.
*****
setenv stop-on-error off
web-auth policy flush
web-auth no exceptional-service DNS
web-auth authentication default
no web-auth activate
web-auth default-rule authentication unnecessary no log
web-auth login setting
 type internal
no login-url
no logout-url
no welcome-url
no session-url
no error-url
exit
no aaa authentication SECUPASS AUTHENTICATION
no username secuPASS-group
no aaa group server radius SECUPASS RADIUS
# Now, let's go for the configuration!
*****
aaa group server radius SECUPASS RADIUS
server description SECUPASS RADIUS
 server encrypted-key
$4$kD4mzCZH$0a6wdSUucHMgpWHgGgulB5TrqcIjNCRx39+jnDqZWlBhLxB2JbB69ePOyOBefS6IJ+FND7/5Uslnk8gWPkdQgsUyqf
7gTDz5Yx4Lgbpv/hk$
 server group-attribute 11
server timeout 5
case-sensitive
server nas-ip 100.100.100.201
server host yourtag.secupass.net auth-port 1812
server host yourtag.backup.secupass.net auth-port 1812
exit
username secuPASS-group user-type ext-group-user associated-aaa-server SECUPASS RADIUS group-id
secuPASS
username secuPASS-group description secuPASS group
username secuPASS-group logon-time-setting default
aaa authentication SECUPASS AUTHENTICATION group SECUPASS RADIUS
web-auth login setting
 type external
 login-url http://yourtag.secupass.net
no logout-url
no welcome-url
 session-url http://yourtag.secupass.net
 error-url http://yourtag.secupass.net
exit
web-auth activate
web-auth authentication SECUPASS AUTHENTICATION
web-auth exceptional-service DNS
web-auth policy 1
activate
authentication force
exit
write
```

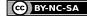

# 5. Configuration of the ZyXEL N4100

#### a) Configure the RADIUS options

| ZyXEL                         |                                                   |
|-------------------------------|---------------------------------------------------|
|                               |                                                   |
|                               | RADIUS                                            |
|                               |                                                   |
| WIZARD                        |                                                   |
|                               |                                                   |
| ADVANCED                      | RADIUS Setup                                      |
| SYSTEM                        | NDIO3 SCUP                                        |
| WAN / LAN                     | O Disable                                         |
| SERVER                        |                                                   |
| AUTHENTICATION<br>RADIUS      | ( Enable)                                         |
| BILLING                       | C. Assumulation, Julia Times Out 10 Mintalu and   |
| ACCOUNTING                    | AccumulationIdle Time Out 10 Min(s)(1 - 1440)     |
| CREDIT CARD                   | Time to Finish (Idle Time Out will be Disable)    |
| KEYPAD                        |                                                   |
| CUSTOMIZATION<br>PASS THROUGH |                                                   |
| FILTERING                     | Primary RADIUS Server:                            |
| SHARE                         | Server IP/Domain Name yourtag.secupass.net        |
| PORTAL PAGE                   |                                                   |
| ADVERTISEMENT                 | Authentication Port 1812                          |
| WALLED GARDEN<br>DDNS         | Accounting Port 1813                              |
| LAN DEVICES                   |                                                   |
| SYSLOG                        | Shared Secret Key secuP@SSsecret                  |
| SESSION TRACE                 |                                                   |
| SECURE REMOTE                 |                                                   |
| SNMP<br>BANDWIDTH             | Secondary RADIUS Server:                          |
| WIRELESS                      | Server IP/Domain Name yourtag.backup.secupass.net |
| ACCOUNT                       |                                                   |
| GENERATOR                     | Authentication Port 1812                          |
| LICENSING                     | Accounting Port 1813                              |
| SYSTEM STATUS                 |                                                   |
| STSTEM STATUS                 | Shared Secret Key secuP@SSsecret                  |
| SYSTEM TOOLS                  |                                                   |
| or or children rook of        | Retry times when Primary fail 1                   |
| LOGOUT                        |                                                   |
|                               | Accounting Service:                               |
| QUICK VIEW                    |                                                   |
|                               | O Disable                                         |
|                               | C Enable                                          |
|                               | Interim Update Time: 10                           |
|                               | interini opudie finie. To                         |
|                               | Authentication Method PAP -                       |
|                               |                                                   |

Accounting service is not used yet, it will be needed later for some additional options.

Please note that CHAP Authentication Method is also supported.

### b) Configure the BILLING options

| ZyXEL                                                                                                    | BILLING                                                                                                 |
|----------------------------------------------------------------------------------------------------|----------------------------------------------------------------------------------------------------|
| WIZARD<br>ADVANCED<br>SYSTEM<br>WAN / LAN<br>SERVER<br>AUTHENTICATION<br>RADIUS                                      | Pre-Paid     Enable Credit Card Service     Time to Finish     Accumulation                             |
| BILLING<br>ACCOUNTING<br>CREDIT CARD<br>KEYPAD<br>CUSTOMIZATION<br>PASS THROUGH<br>FILTERING<br>SHARE<br>PORTAL PAGE | Idle Time Out 10 Min(s) (1 - 1440)<br>Post-Paid<br>Idle Time Out 5 Min(s) (1 - 1440)<br>Billing Profile |

# c) Configure the CUSTOMIZATION options

| <b>YXEL</b>                   |    |           |                       |                                                                |                     |                          |
|-------------------------------|----|-----------|-----------------------|----------------------------------------------------------------|---------------------|--------------------------|
|                               | cu | STOMIZ    | ΔΤΙΟΝ                 |                                                                |                     |                          |
|                               |    |           |                       |                                                                |                     |                          |
| IZARD                         |    | Login Pag | e Logo                | Information<br>Windows                                         | Account<br>Printout | Credit Card              |
| VANCED                        |    |           |                       | Tindows                                                        | Fintout             |                          |
| STEM                          |    |           |                       |                                                                |                     |                          |
| AN / LAN<br>ERVER             |    | 0         | Standard              |                                                                |                     |                          |
| JTHENTICATION                 |    |           | Please enter the cus  | stomizable message o                                           | n the standard log  | in page                  |
| ADIUS                         |    |           |                       |                                                                |                     |                          |
| LLING                         |    |           |                       |                                                                |                     |                          |
| REDIT CARD                    |    |           | Title                 | Welcome                                                        |                     | (Max. 80 characters)     |
| EYPAD<br>J STOMIZATION        |    |           | Subtitle              | Hot Spot Internet Ser                                          | vice                | (Max. 80 characters)     |
| ASS THROUGH<br>LTERING        |    |           | Username              | Username                                                       |                     | (Max. 20 characters)     |
| HARE<br>ORTAL PAGE            |    |           | Password              | Password                                                       |                     | (Max. 20 characters)     |
| OVERTISEMENT<br>ALLED GARDEN  |    |           | Realname              | Realname                                                       |                     | (Max. 20 characters)     |
| NS<br>NDEVICES                |    |           | Enter Button          | Enter                                                          |                     | (Max. 20 characters)     |
| SLOG                          |    |           | Cancel Button         | Cancel                                                         |                     | (Max. 20 characters)     |
| ECURE REMOTE                  |    |           | Footnote              | Please contact us if y                                         | ou have any questi  | or (Max. 240 characters) |
|                               |    |           | Copyright             | Copyright (c) 2010-2013 All Rights Reserv (Max. 80 characters) |                     |                          |
| CCOUNT<br>ENERATOR<br>CENSING |    |           | Background Color      | FFFFFF View Co                                                 | olor Grid           |                          |
|                               |    |           |                       |                                                                |                     | Q. Standard              |
| STEM STATUS                   |    | _         |                       |                                                                |                     |                          |
| STEM TOOLS                    |    |           | Redirect              |                                                                |                     |                          |
|                               |    | Re        | edirect Login Page UR | L: http:// 💌 yourtag.                                          | secupass.net        | Code                     |
| GOUT                          |    | 0         | Advanced              |                                                                |                     |                          |
|                               |    |           | Auvanced              |                                                                |                     |                          |

#### d) Configure the PASS THROUGH options

| ZyXEL                                                                                                    |                                                                                                    |                                                                                                    |                                                                                                    |                                                                     |                         |                  |       |
|----------------------------------------------------------------------------------------------------|----------------------------------------------------------------------------------------------------|----------------------------------------------------------------------------------------------------|----------------------------------------------------------------------------------------------------|---------------------------------------------------------------------|-------------------------|------------------|-------|
| ZYNEL                                                                                                    |                                                                                                    |                                                                                                    |                                                                                                    |                                                                     |                         |                  |       |
|                                                                                                    | PASS THROUGH                                                                                                    |                                                                                                    |                                                                                                    |                                                                     |                         |                  | 4     |
| WIZARD                                                                                                    |                                                                                                    |                                                                                                    |                                                                                                    |                                                                     |                         |                  |       |
| ADVANCED<br>SYSTEM<br>WAN / LAN<br>SERVER<br>AUTHENTICATION<br>RADIUS<br>BILLING<br>ACCOUNTING<br>CREDIT CARD<br>KEYPAD<br>CUSTOMIZATION<br>PASS THROUGH<br>FILTERING<br>SHARE<br>PORTAL PAGE<br>ADVERTISEMENT<br>WALLED GARDEN<br>DDNS<br>LAN DEVICES<br>SYSLOG<br>SESSION TRACE<br>SECURE REMOTE<br>SIMMP | Subscriber is useful fo<br>or that are connected w<br>Please enter no<br>O URL or Webs<br>O Start / End IP       | on allows the subsorib<br>VIP users without au<br>with LAN port (wireless<br>ew pass throug<br>ite: | ers to access specified Internet websites<br>thentication Pass Through LAN device is<br>access points, for example).<br>gh for destination (up to 50 entr<br>compared by the second second second<br>compared by the second second second second<br>subnet Mask:<br>Mask: FF-FF-FF-FF-FF-<br>(max 20 characters) | also useful for devices that do not ies) levices (up to 50 entries) |                         |                  |       |
| BANDWIDTH<br>WIRELESS                                                                                                    |                                                                                                    |                                                                                                    |                                                                                                    |                                                                     |                         | Add to Lis       | st    |
| ACCOUNT<br>GENERATOR                                                                                                    | Pass Through L                                                                                                   | ist                                                                                                 |                                                                                                    |                                                                     |                         |                  |       |
| LICENSING                                                                                                    | No.                                                                                                    | Active                                                                                              | Address List                                                                                                    | Туре                                                                | Description             | Delete           | 4     |
| SYSTEM STATUS                                                                                                    | 1                                                                                                    |                                                                                                    | secupass.net                                                                                                    | Destination                                                         | Description             | Delete           |       |
| SYSTEM TOOLS                                                                                                    | 2                                                                                                    |                                                                                                    | multiotp.net                                                                                                    | Destination                                                         |                         |                  |       |
| LOGOUT                                                                                                    | 3                                                                                                    |                                                                                                    |                                                                                                    | Destination                                                         |                         |                  |       |
| QUICK VIEW                                                                                                    | 3                                                                                                    | yourta                                                                                              | g.secupass.net                                                                                                    | Desultation                                                         |                         |                  |       |
|                                                                                                    |                                                                                                    |                                                                                                    |                                                                                                    |                                                                     |                         | Delete A         | AII   |
|                                                                                                    |                                                                                                    |                                                                                                    | Ap                                                                                                    | ply                                                                 |                         |                  |       |
| ama and a series                                                                                                    | and a second second second second second second second second second second second second second second second s | and a share                                                                                         |                                                                                                    | A AAA AAA AAAA AAAAAAAAAAAAAAAAAAAAAAA                              | A A LALAN AN AN AN A AN | مرممين بمنورمرين | 1.2.0 |

That's it already! You are now ready to try the secuPASS SMS authentication service.

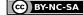

# 6. Customization of the login page for ZyXEL ZyWALL (USG) series

We can provide a special script configuration file for ZyXEL ZyWALL (USG) series devices in order to customize the login web page to look like a portal page (phone number and password are stored in cookies):

| Your mobile phone number:   | 0791234567                             |            |
|-----------------------------|----------------------------------------|------------|
| Password received or "sms": |                                        |            |
| One-Time Password:          |                                        | (Optional) |
|                             | e password field i<br>sword on your mo |            |

# 7. Configuration of any device supporting RADIUS authentication

For any device supporting RADIUS authentication, you will have to setup the following information: Primary radius server: yourtag.secupass.net Secondary radius server: yourtag.backup.secupass.net Authentication port: 1812 Accounting port: 1813 Shared secret: shared secret for this device

And that's it! In order to receive an authentication code per SMS, authenticate the first time with your mobile phone number (like 0798765432 or +33487654321) as username, and type sms instead of the password.

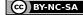

# 8. Web gateway

If you are using a Hotspot gateway, you will have the following pages on screen:

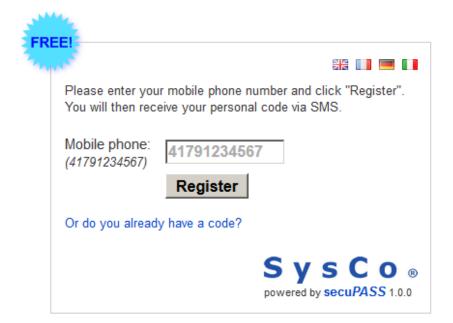

| FREE!   |                                                                                                  |
|---------|--------------------------------------------------------------------------------------------------|
| THE AND |                                                                                                  |
| 1       | If you don't have a code yet, please click here to register                                      |
| 2       | Please enter your mobile phone number and your code and click on "Login" to access the Internet. |
|         | Mobile phone:<br>(41791234567) <b>41791234567</b>                                                |
|         | Code:                                                                                            |
|         | ☑ Save the code                                                                                  |
|         | By clicking "Login", you accept the General Terms and<br>Conditions                              |
|         | Login                                                                                            |
|         | SysCo <sub>®</sub>                                                                               |
|         | powered by secuPASS 1.0.0                                                                        |

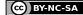

### 9. Customize the web gateway

For advanced users, it's possible to customize the web gateway by uploading several files :

- **config.txt** : the is the configuration file for your authentication client ip=your ip address (FQDN of a dynamic IP address is also supported) default language=en|fr|de|it default user group=your group name (returned in the radius attributes) display sms code=1|0 (to display the code instead of sending it, during test phase) model=UAG4100 | NXC2500 | N4100 | other (to define the gateway model) radius secret=the radius shared secret
- default.css : a specific css for your customized web gateway
- gtc.pdf : the main « General Terms and Conditions » document of the WLAN service •
- gtc\_en.pdf, gtc\_fr.pdf, gtc\_fr.pdf, gtc\_it.pdf : localized version of the GTC
- **powered.png**: logo of your service or your company displayed on the lower right corner
- sms.txt : sms provider, account and password • originator=mySenderName|mySenderPhoneNumber provider=**aspsms** userkey=myUserKey password=myPassword
- texts.txt : all texts can be customized in four languages (English, French, German, Italian) (...)

```
keepCode=Save the code
de-keepCode=Code speichern
fr-keepCode=Enregistrer le code
it-keepCode=Salvare codice
(...)
```

```
url.txt : special URLs definition (to define only if needed)
•
   auth error cgi=CGI authentication error page URL
   gw addr=Gateway address
   login cgi=CGI login page URL
   url form error=Form error page URL
  url form login=Form login page URL
   welcome url=Welcome page URL
```

# 10. Subscribing for the service

If you are interested by this product, you will have to contact us with some details in order to evaluate your needs:

- The name of your company
- How many hotspot gateways do you have
- What type of Internet gateways do you have

Have a look at the next page in order to have our coordinates.

### 11. About SysCo systèmes de communication sa

SysCo systèmes de communication sa is a 16 years old Swiss based company installed in Neuchâtel in the French part of Switzerland.

Our team is mainly composed by high level engineers and technicians, and we are mainly providing consulting services and customized development, beside various Internet services and tailored deployments.

Security issues, remote access solutions and communication systems in general are some of our activities for which we provide also several tools to the community.

Beside the **secuPASS** solution and their derived commercial products, we have also provided several PHP tools to the community like **multiOTP**<sup>®</sup> **open source** (a strong authentication library), a token grid class (to generate and use grids of tokens on paper), a radius client class (to authenticate in pure PHP against a radius server) or also syslog client class (to send syslog information from a PHP script).

We are also monitoring a lot of servers and devices, and therefore, we have developed some free tools to monitor a temperature or power usage monitor for APC UPS devices, logical volumes and drives status monitor for HP RAID controllers, drives and devices monitor for ESXi host servers, a Synology package to monitor the various parameters of these NAS, etc.

Don't hesitate to contact us if you need some specific support or if you want to develop a project with us. Our main language is French, but we are speaking and reading English and German as well. Community support is only provided per email at developer@sysco.ch.

André Liechti is the technical director of the company, with a strong background of electronics, computer sciences and communication systems experience. He is still spending regularly hours to write code lines for their customers, but also for the community.

The strong financial and management knowledge of our administrative director, Fabien Paratte, is also shared with our customers to help those managing new projects and challenges.

#### SysCo systèmes de communication sa

13, rue du Crêt-Taconnet 2000 Neuchâtel Switzerland

info@sysco.ch / http://www.sysco.ch

tel +41 32 730 11 10 fax +41 32 730 11 09 GPS : 46° 59' 52.90" N, +6° 56' 32.10" E

S y S C O 。 is a trademark of SysCo systèmes de communication sa